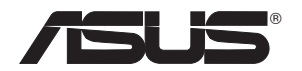

# **USB-N66 Kétsávos, vezeték nélküli adapter (802.11 a/g/b/n vezeték nélküli hálózathoz)**

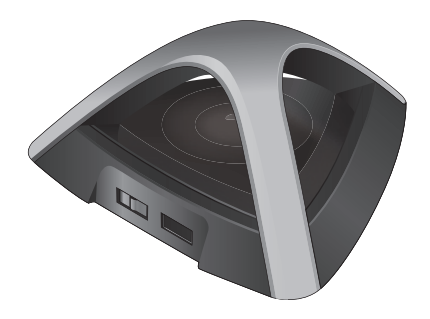

# **Felhasználói kézikönyv**

HUG7253

Elsö kiadás Március 2012

### **Copyright® 2012 ASUSTeK COMPUTER INC. Minden jog fenntartva!**

Az ASUSTeK COMPUTER INC. ("ASUS") előzetes írásos engedélye nélkül ennek a kiadványnak, illetve a benne leírt termékeknek vagy szoftvernek, semmilyen részletét nem szabad sokszorosítani, továbbítani, átírni, adatfeldolgozó rendszerben tárolni, bármilyen nyelvre lefordítani, legyen az bármilyen formában vagy eszközzel, kivéve a vásárlói dokumentációt tartalékmásolat készítése céljából.

A termékgarancia, illetve szolgáltatás nem kerül meghosszabbításra, ha: (1) a terméket megjavítják, módosítják vagy átalakítják, kivéve ha az ilyen javítást, módosítást vagy átalakítást az ASUS írásban jóváhagyta; vagy (2) a termék sorozatszámát olvashatatlanná teszik vagy hiányzik.

AZ ASUS A KÉZIKÖNYVET "ÖNMAGÁBAN" BOCSÁTJA RENDELKEZÉSRE, BÁRMILYEN KIFEJEZETT VAGY BELEÉRTETT JÓTÁLLÁS NÉLKÜL, TARTALMAZVA, DE NEM KORLÁTOZÓDVA PUSZTÁN AZ ELADHATÓSÁGBAN LÉVŐ JÓTÁLLÁSRA, ILLETVE MEGHATÁROZOTT CÉLRA VALÓ ALKALMASSÁGRA. AZ ASUS, ILLETVE ANNAK IGAZGATÓI, TISZTSÉGVISELŐI, ALKALMAZOTTAI VAGY MEGBÍZOTTAI SEMMILYEN ESETBEN NEM TARTOZNAK FELELŐSSÉGGEL SEMMILYEN OLYAN KÖZVETLEN, KÖZVETETT, ESETI, KÜLÖNLEGES VAGY KÖVETKEZMÉNYES KÁRÉRT, SEM KÁRTÉRÍTÉSSEL AZ ELMARADT NYERESÉG, ELMARADT BEVÉTEL, ADATVESZTÉS VAGY ÜZEMKIESÉS OKOZTA OLYAN KÁRÉRT, AMELY A JELEN KÉZIKÖNY VAGY TERMÉK HIBÁJÁBÓL ERED, MÉG AKKOR IS, HA AZ ASUS-T TÁJÉKOZTATTÁK ENNEK LEHETŐSÉGÉRŐL.

A JELEN KÉZIKÖNYVBEN SZEREPLŐ MŰSZAKI ADATOK ÉS INFORMÁCIÓ KIZÁRÓLAG TÁJÉKOZTATÓ CÉLÚ, ELŐZETES ÉRTESÍTÉS NÉLKÜL BÁRMIKOR MEGVÁLTOZHATNAK ÉS NEM ÉRTELMEZHETŐK AZ ASUS ÁLTALI KÖTELEZETTSÉGVÁLLALÁSKÉNT. AZ ASUS NEM VÁLLAL SEMMINEMŰ FELELŐSSÉGET A KÉZIKÖNYVBEN ELŐFORDULÓ HIBÁKÉRT VAGY PONTATLAN INFORMÁCIÓKÉRT, A BENNE LEÍRT TERMÉKEKET ÉS SZOFTVERT IS BELEÉRTVE.

A jelen kézikönyvben szereplő termékek és cégnevek az adott cégeik bejegyzett védjegyei vagy szerzői tulajdona lehetnek vagy sem, és használatuk kizárólag azonosítás vagy magyarázat céljából történik a tulajdonos javára, mindennemű jogsértés szándéka nélkül.

# Tartalomjegyzék

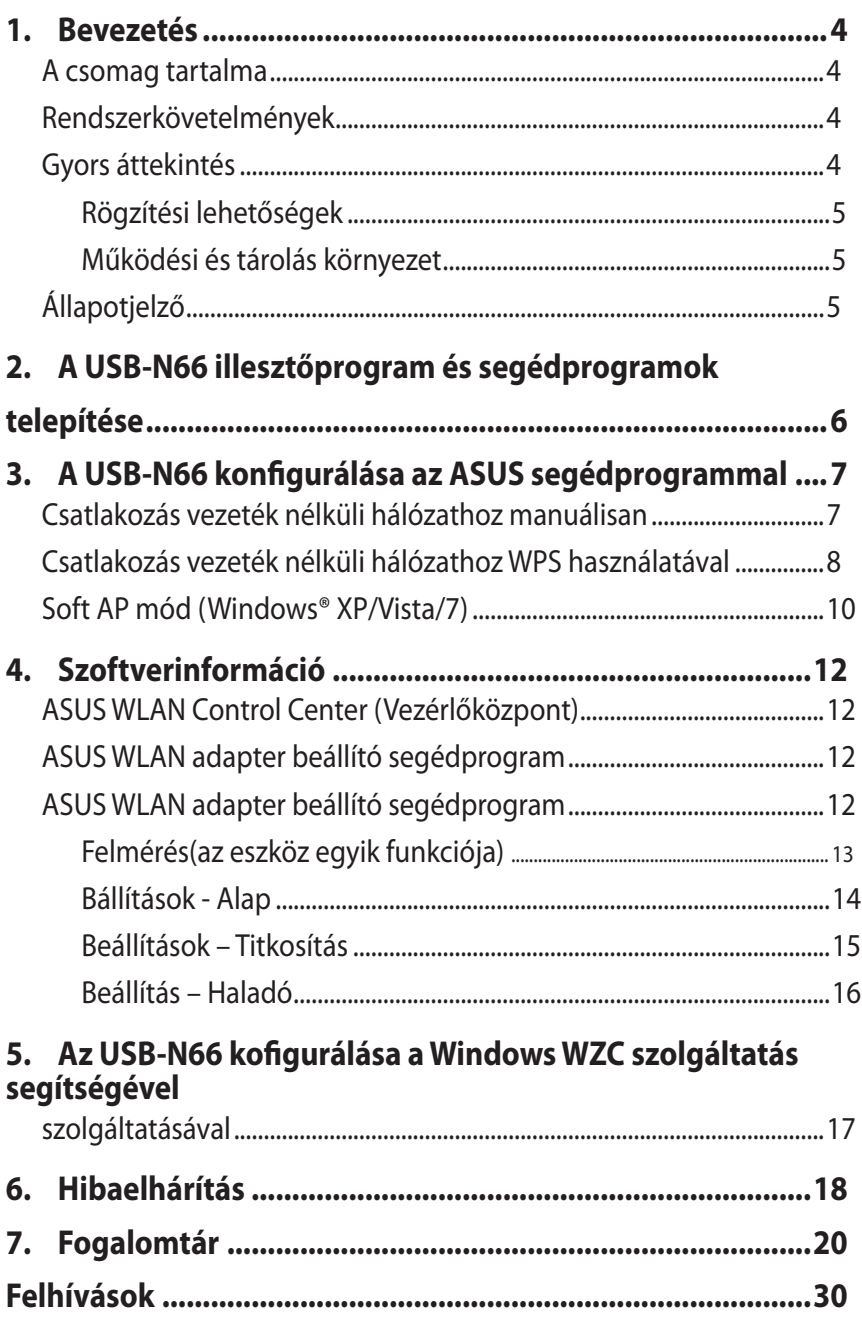

# <span id="page-3-0"></span>**1. Bevezetés**

# **A csomag tartalma**

- 
- Gyors üzembe helyezési útmutató x1  $\blacksquare$  USB-kábel ×1

■ Támogató CD x1

 $\overline{\mathbf{y}}$  ASUS USB-N66 x1 Garanciakártya x1

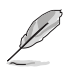

**MEGJEGYZÉS:** amennyiben a tételek közül bármelyik sérült vagy hiányzik, azonnal lépjen kapcsolatba a forgalmazóval.

# **Rendszerkövetelmények**

A USB-N66 WLAN adapterhez használatba vétele előtt győződjön meg arról, hogy a rendszer kielégíti az alábbi követelményeket:

- Windows<sup>®</sup> XP/Vista/7
- 512MB vagy több rendszermemória : Optikai meghajtó
- USB 2.0 csatlakozó
	-

# **Gyors áttekintés**

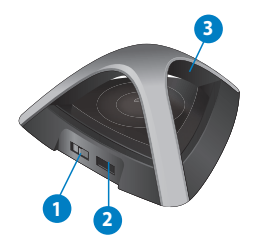

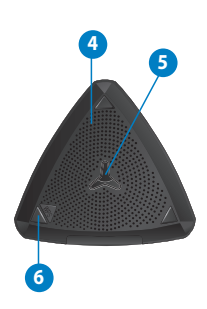

1) Főkapcsoló

(Csúsztassa jobbra a Normál(2.4GHz) vagy balra a Magas(5Ghz) működési frekvencia kiválasztásáért)

- 2) USB-csatlakozó
- 3) LED állapotjelző
- 4) Szellőzőnyílás
- 5) : Rögzítő nyílás
- 6) WPS gomb

# <span id="page-4-0"></span>**Rögzítési lehetőségek**

Rendeltetés szerint az ASUS USB-N66-ot javasolt magas, vízszintes felületen elhelyezni (pl.: kartotékszekrény vagy könyvespolc). Az egység emellett rögzíthető falon vagy mennyezeten is.

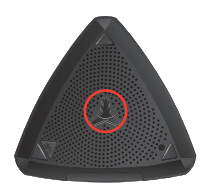

- 1. A rögzítőkampót keresse alul.
- 2. Jelölje meg a rögzítőcsavar helyét.
- 3. Húzza meg a csavart annyira, hogy nagyjából 0,5 cm-re álljon ki a falból
- 4. Akassza az USB-N66 kampóját a csavarra.

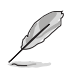

#### **MEGJEGYZÉSEK:**

- Szorítson vagy lazítson a csavaron amennyiben az eszközt nem lehet megfelelően rögzíteni.
- Az USB-N66 csomagja nem tartalmazza a csavart.

# **Üzemeltetési és tárolási környezet**

- 1. Üzemeltetési hőmérséklet: 0˚C és 40˚C közötti környezeti hőmérséklet
- 2. Tárolási hőmérséklet: -10˚C és 70˚C közötti környezeti hőmérséklet
- 3. Páratartalom: 5% 90% (nem lecsapódó)

# **Állapotjelző**

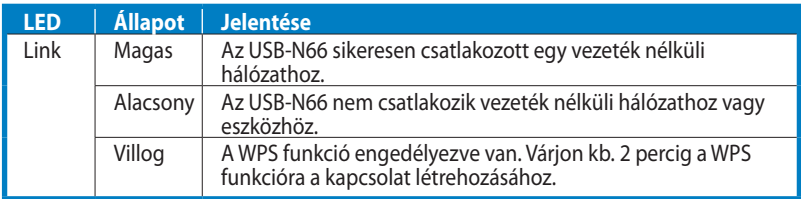

### **WPS funkció bekapcsolása (csak Windows operációs rendszer esetében)**

A WPS funkció aktiválásához vagy az eszköz alján található WPS gombot nyomja meg vagy az USB-N66 webes felületén a "Use the WPS button" lehetőségre kattintson.

# <span id="page-5-0"></span>**2. A USB-N66 illesztőprogram és segédprogramok telepítése**

**FONTOS:** Mielőtt a mellékelt támogató CD-ről telepítené az illesztőprogramot és a segédprogramokat, csatlakoztassa az ASUS USB-N66 eszközt a számítógéphez**.**

#### **Az ASUS USB-N66 meghajtójának és segédprogramjainak telepítéséhez tegye a következőket:**

1. Helyezze be a mellékelt támogató CD-lemezt az optikai meghajtóba. Ha az automatikus indítás engedélyezve van a számítógépén, megjelenik az automatikus indítás képernyő.

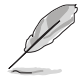

**MEGJEGYZÉS:** ha az automatikus lejátszást letiltották a számítógépen, kattintson duplán a **SETUP.EXE** fájlra a Támogató CD gyökérkönyvtárában.

- 2. Az automatikus lejátszás menüben válassza ki nyelvét, és kattintson az **Install Utilities (Segédprogramok)/ Driver (Illesztőprogram telepítése) elemre**.
- 3. Megjelenik az InstallShield Wizard (InstallShield varázsló) képernyő. Kattintson a Next (Tovább) gombra a folytatáshoz.

Welcome to the InstallShield Wizard for ASUS<br>USB-N66 WLAN Card Utilities & Driver The InstallShield Wizard will install ASUS USB-N66 WLAN<br>Card Utilities & Driver on your computer. To continue, click

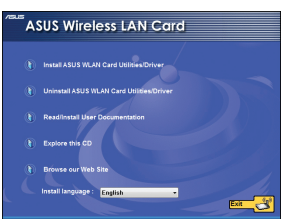

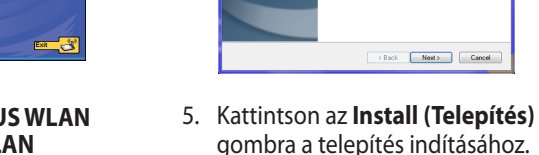

4. Jelölje ki a **Use ASUS WLAN Utilities (ASUS WLAN segédprogramok használata)** választógombot.

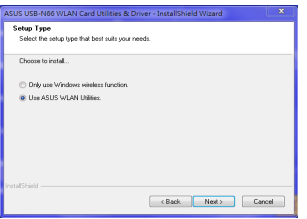

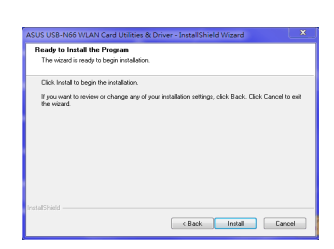

<span id="page-6-0"></span>6. A telepítés befejezéséhez kattintson a **Finish (Befejezés)** gombra.

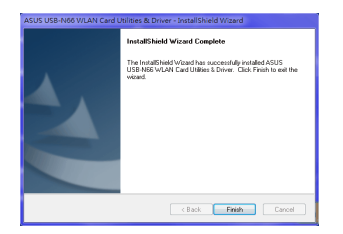

# **3. A USB-N66 konfigurálása az ASUS segédprogrammal**

# **Csatlakozás vezeték nélküli hálózathoz manuálisan**

**A USB-N66 csatlakoztatása egy állomáshoz (Ad Hoc mód) manuálisan:**

- 1. Kattintson a jobb egérgombbal az ASUS WLAN adapterbeállító segédprogram ikonjára a Windows® rendszertálcán, majd jelölje ki a **Wireless Setting (Vezeték nélküli beállítás)** elemet.
- 2. Kattintson a **Survey (Felmérés ) > Search (Keresés)** opcióra, ha vezeték nélküli hálózatokat szeretne keresni. : Válassza ki a hozzáférési pontot(AP), majd kattintson a "Connect" (Csatlakozás) gombra.

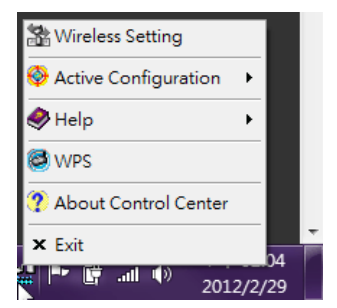

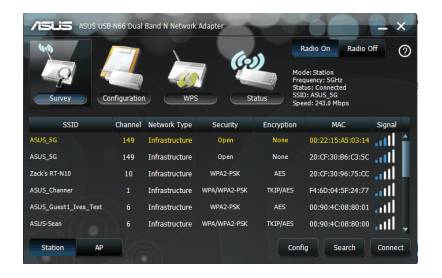

<span id="page-7-0"></span>3. Ha a Biztonsági funkció engedélyezett az AP-n vagy állomáson, akkor a WLAN adapterhez megegyező biztonsági beállításokat alkalmazzon. Kattintson az **Save (Mentés)** gombra.

Ezzel befejeződött a hálózat beállítása. A Status (Állapot) oldalon olyan információk találhatóak a hálózatról, mint a kapcsolat állapota, pillanatnyi sávszélesség vagy a jeladó állapota.

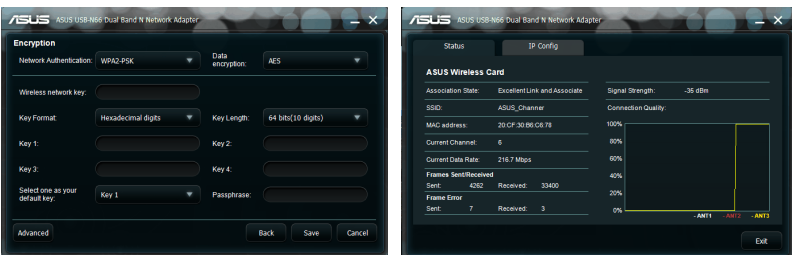

## **Csatlakozás vezeték nélküli hálózathoz WPS használatával**

Az ASUS USB-N66 támogatja a WPS funkciót, ami segítséget nyújt a biztonságos vezeték nélküli hálózat egyszerű felépítéséhez.

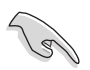

 $\left( \right.$  8  $\left. \right)$ 

**FONTOS!** Győződjön meg arról, hogy az AP vagy állomás, amelyhez csatlakozni kíván támogatja a WPS funkciót.

#### Az USB-N66 csatalakoztatása WPS funkciót támogató AP-hez a "Use WPS **button" lehetőséggel:**

- 1. Kattintson a **WPS** fülre.
- 2. Jelölje ki a **Use the WPS button (A WPS gomb használata)**, majd kattintson a **Next (Tovább)** gombra.

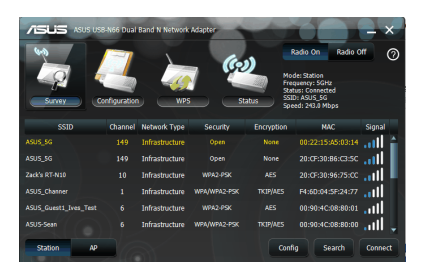

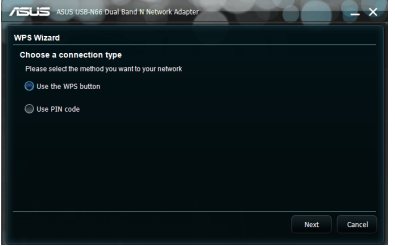

- 3. Nyomja meg a WPS gombot az APn vagy állomáson a vezeték nélküli kapcsolat létesítéséhez.
- 4. Kattintson a **Finish (Befejezés)** gombra.

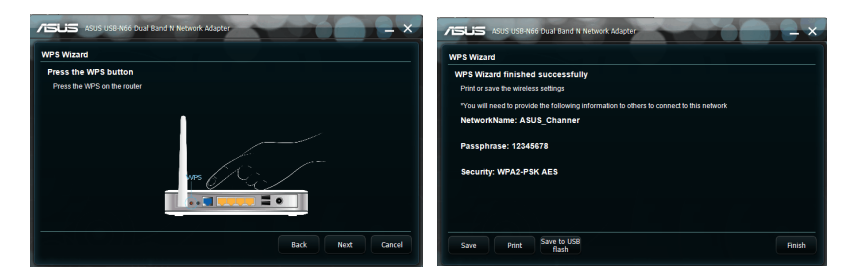

**Az USB-N66 csatlakoztatása egy bekapcsolt WPS funkcióval rendelkező AP-hez vagy állomáshoz a PIN kód segítségével:**

- 1. Vagy válassza a **Use PIN code (PIN-kód használata)** opciót.
- 2. Gépelje be az AP nyolc számjegyű PIN kódját és kattintson a **Next**  (Tovább) gombra.

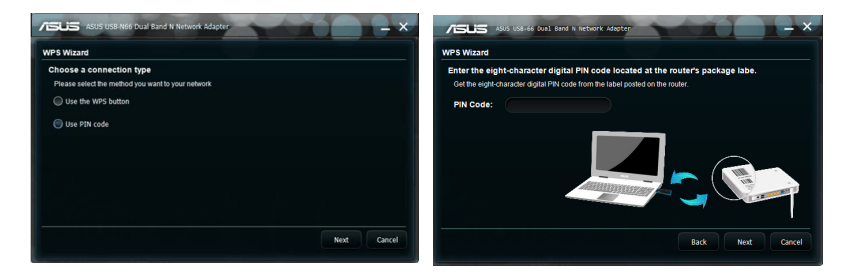

3. Kattintson a **Finish (Befejezés)** gombra.

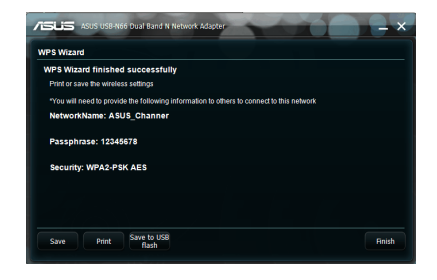

# <span id="page-9-0"></span>**Soft AP mód (Windows® XP/Vista/7)**

Az ASUS USB-N66 támogatja a Soft AP módot. Ebben a módban a WLAN adapterhez virtuális hozzáférési pontként működik.

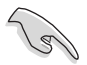

**FONTOS!** Mielőtt konfigurálná a Soft AP módot, csatlakoztassa a számítógépet egy vezetékes hálózathoz, hogy a vezeték nélküli kliensek elérhessék a hálózatot.

#### **Váltás Soft AP módra:**

1. Kattintson az **AP** opcióra a Soft-AP módra történő átváltáshoz. A jobb oldali képen az látható, hogy a WLAN adapter sikeresen átváltott Soft-AP módra.

A **General** (Általános) fül azokat az eszközöket jeleníti meg, amelyek jelenleg Soft-AP módban az USB-N66 adapterhez csatlakoznak vezeték nélkül.

2. Kattintson a **General (Általános)** lapra, majd kattintson az ICS elemre. Az **Available Networks (Elérhető hálózatok)** tábla azokat a hálózatokat jeleníti meg, amelyeken keresztül a Soft-AP hozzáfér az internethez.

Válasszon ki egy hálózatot (állomás) a választható hálózatok listájából, majd kattintson az **Apply (Alkalmaz)** gombra.

A kép azt jelzi, hogy az ICS (internetkapcsolat megosztása) sikeresen be lett állítva.

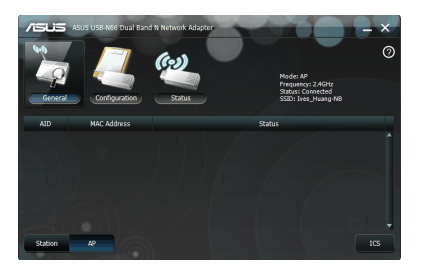

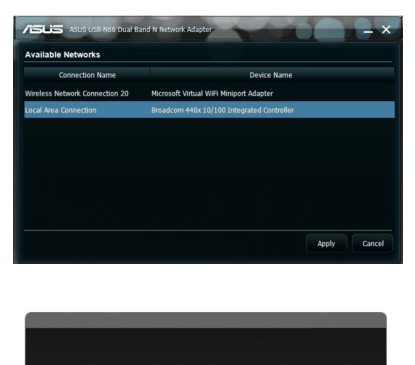

Setting Internet Connection Sharing (ICS) success I

 $\alpha$ 

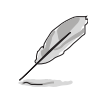

**MEGJEGYZÉS:** Soft AP módban az ASUS WLAN adapterbeállító segédprogram @ ikonja @ ikonra vált a rendszertálcán.

A Soft AP mód lehetőséget kínál a WLAN adapterhez kapcsolódó vezeték nélküli kliensek korlátozására a hozzáférés-ellenőrzés funkció segítségével. Kattintson a **Configuration (Konfiguráció) > Edit Config (Konfiguráció szerkesztése)> Wireless Mode (Vezeték nélküli mód)** elemre.

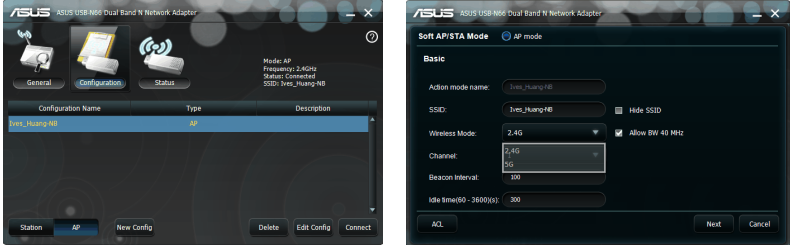

Lehetőséget kínál a WLAN adapterhez kapcsolódó vezeték nélküli kliensek korlátozására a hozzáférés-ellenőrzés funkció segítségével. Kattintson a **Configuration (Konfiguráció) > Edit Config (Konfiguráció szerkesztése)** > **ACL**.

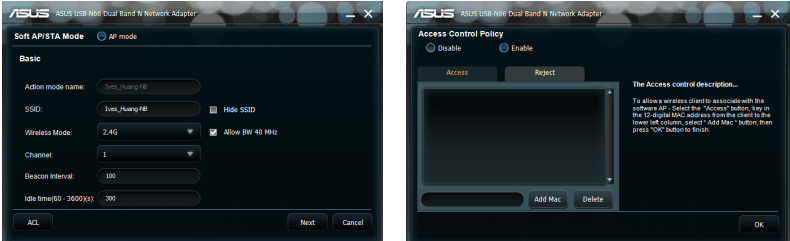

A hozzáférés-ellenőrzés funkció letiltásához

jelölje ki a **Disable (Letiltás)** elemet az **Access Control Policy (Hozzáférés-ellenőrzési házirend),** majd kattintson az OK gombra.

#### **Vezeték nélküli kliensek kapcsolódásának engedélyezése az USB-N66 hoz:**

- 1. Kattintson az **Enable** (Engedélyezés) gombra az **Access Control Policy**  (Hozzáférés-ellenőrzési házirend) oldalon, majd kattintson az **Access**  (Hozzáférés) fülre.
- 2. Írja be az ügyfélgép MAC-címét, majd kattintson az **Add MAC (MAC hozzáadása)** elemre.
- 3. Kattintson az **OK** gombra.

Kizárólag az **Accept (Elfogadás)** listán szereplő vezeték nélküli kliensek létesíthetnek kapcsolatot a USB-N66.

**Ha meg szeretné akadályozni, hogy a vezeték nélküli ügyfélgép kapcsolatot létesítsen a WLAN adapterrel, tegye a következőket:**

- 1. Kattintson az **Enable** (Engedélyezés) gombra az **Access Control Policy**  (Hozzáférés-ellenőrzési házirend) oldalon, majd kattintson a **Reject**  (Elutasítás) fülre.
- 2. Írja be az ügyfélgép MAC-címét, majd kattintson az **Add MAC (MAC hozzáadása)** elemre.
- 3. Kattintson az **OK** gombra.

A Reject (Elutasítás) listán szereplő vezeték nélküli kliensek nem csatlakozhatnak az USB-N66-hoz.

# <span id="page-11-0"></span>**4. Szoftverinformáció**

# **ASUS WLAN Control Center (Vezérlőközpont)**

Az ASUS WLAN Control Center (Vezérlőközpont) tartalmazza az ASUS WLAN Adapter Setting Utility (ASUS WLAN adapterhez beállító segédprogram) (Állomás mód) és az ASUS Wireless Access Point Utility (ASUS vezeték nélküli hozzáférési pont segédprogram) (Soft AP mód) elemeket, amelyek segítséget nyújtanak a WLAN adapter kezelésében.

# **ASUS WLAN adapter beállító segédprogram**

Az ASUS WLAN Adapter Setting Utility (ASUS WLAN adapterhez beállító segédprogram) egyszerű felületet biztosít a vezeték nélküli kapcsolatok beállításához. Ez a szakasz elmagyarázza a felhasználói felület gombjait, mezőit és konfigurációs lehetőségeit.

A WLAN adapter engedélyezéséhez **Start > All Programs (Minden program) > ASUS Utility (ASUS segédprogram)> USB-N66 WLAN Adapter Utilities (USB-N66 WLAN adapter segédprogramjai) > ASUS USB-N66 WLAN Control Center (ASUS USB-N66 WLAN vezérlőközpont) elemre.** 

: Az alapértelmezett Állomás módban az ASUS WLAN adapter beállító segédprogram ikonja a jobb oldalon látható módon jelenik meg.

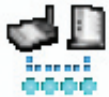

# **ASUS WLAN adapter beállító segédprogram**

A jobb egérgombbal kattintson az ASUS WLAN Adapter Setting Utility (ASUS WLAN adapterhez beállító segédprogram) tálcaikonjára az alábbi lehetőségek megjelenítéséhez:

- **Vezeték nélküli beállítások** Az ASUS WLAN Adapter Setting Utility (ASUS WLAN adapterhez beállító segédprogram) elindítására való.
- **Konfiguráció aktiválása** Előre beállított profil aktiválása.
- **Súgó** A súgófájlt jeleníti meg.
- **WPS** Elindítja a WPS varázslót.
- **A Vezérlőközpont névjegye** A Control Center (Vezérlőközpont) verziószámát mutatia.
- **Kilépés a Vezérlőközpontból** Bezárja az ASUS WLAN Control Center (ASUS WLAN Vezérlőközpont) alkalmazást.

A bal egérgombbal kattintson az ASUS WLAN Adapter Setting Utility (ASUS WLAN adapterhez

beállító segédprogram) tálcaikonjára az alábbi lehetőségek megjelenítéséhez:

- **• Vezeték nélküli rádió Be –** A vezeték nélküli rádiót BEKAPCSOLJA.
- **Vezeték nélküli rádió Ki** A vezeték nélküli rádiót KIKAPCSOLJA.
- **Keresés és csatlakozás** Megjeleníti az elérhető vezeték nélküli hálózatokat.

Duplán kattintson az ikonra az ASUS WLAN Adapter Setting Utility (ASUS WLAN adapterhez beállító segédprogram) indításához.

**Wireless Radio off** Search & Connect

V Wireless Radio on

# <span id="page-12-0"></span>**Survey (Felmérés)**

A Survey (Felmérés) funkció a kapcsolat állapotát mutatja:

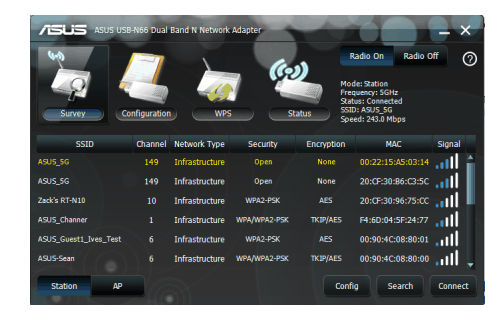

- **SSID** Azon vezeték nélküli hálózatok nevét mutatja, melyekhez a WLAN adapter csatlakozhat.
- **MAC-cím –** A WLAN adapterhez hardveres címét mutatja. A MAC-cím a hálózati eszközök egyedi azonosítója. Tizenkét darab (6x2-es csoportok) hexadecimális számjegyből (0-9 és A-F) áll, kettősponttal elválasztva, például: 00:E0:18:F0:05:C0.
- **Channel (Csatorna) -** Megjeleníti a vezeték nélküli hálózat csatornáját.
- **Aktuális adatsebesség –** Az aktuális adatátviteli sebességet mutatja.
- **Network Type (Hálózat típusa) A WLAN-adapterhez típusát jeleníti Network jeleníti meg (pl. infrastruktúra)**
- **Security (Biztonság) (Biztonság)**  A vezeték nélküli hálózatok titkosítását jeleníti meg.
- **Search (Keresés) (Keresés)**  Search (Keresés) Azokat a vezeték nélküli hálózatokat jeleníti meg, amelyekhez az USB-N66 csatlakozhat.

# <span id="page-13-0"></span>**Konfig. – Alapszintű**

- **Hálózat típusa**
	- **• Infrastruktúra** Kiválasztja az Infrastruktúra módot kapcsolat létesítéséhez egy hozzáférési ponttal.
	- **• Ad Hoc** Kiválasztja az Ad Hoc módot állomással történő kommunikáció érdekében. Az Ad Hoc hálózat gyorsan és

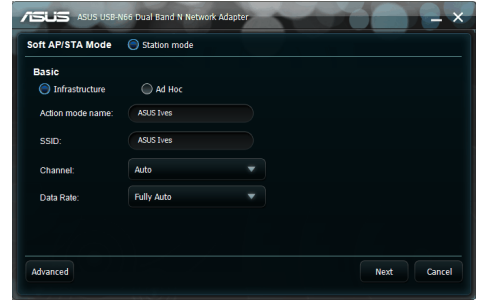

egyszerűen létrejön, előzetes tervezés nélkül. Például egy találkozó jegyzeteinek megosztására a tanácsteremben a hálózatba szervezett számítógépek között.

- **Action mode name (Műveleti mód neve) & Hálózat neve (SSID)** Billentyűzze be vagy válassza ki a legördülő listáról azon hozzáférési pont vagy állomás SSID-jét, amelyhez csatlakozni kíván. Minden SSID csak érvényes karakterekből állhat, és legfeljebb 32 karaktert tartalmazhat, amelyekben a kis- és nagybetűk meg vannak különböztetve; például "Vezeték nélküli LAN".
- **Csatorna -** A segítségével kiválaszthatja a WLAN adapterhez rádiócsatornáját. Infrastruktúra módban a WLAN adapterhez automatikusan a hozzáférési ponttal való kommunikációhoz szükséges csatornára hangol és a mezőben **Auto** látható. Ad Hoc módban eldöntheti, hogy melyik csatornát használja a WLAN adapterhez. Ha ugyanaz a csatorna-beállításuk, a hálózat összes WLAN adapterhez tud egymással kommunikálni.

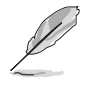

### **MEGJEGYZÉS:**

- A 2,4 GHz-es sáv esetében a használható rádiócsatornák az országban érvényben lévő előírásoktól függnek. Az Egyesült Államok (FCC) és Kanada (IC) az 1-11. csatornákat támogatja. Európában (ETSI) az 1-13. csatorna támogatott. Japánban (MKK) az 1-14. csatorna támogatott.
- Az 5 GHz-es sáv esetében a használható rádiócsatornák a különféle régiókban eltérőek lehetnek. További részletekért tekintse meg a helyi előírásokat.
- **Adatsebesség Teljesen automatikus:** Az adatátviteli sebesség kiválasztására való. A következő lehetőségek közül választhat.
- **Speciális** Megnyitja az Advanced (Speciális) oldalt. A legtöbb esetben az alapértelmezett beállításokat nem kell módosítani.
- **Következő** Elindítja az Encryption (Titkosítás) oldalt.
- **Mégse** Visszavonja a beállítást, és visszatér a **Configuration (Konfiguráció)** oldalra.

**Használati útmutató az USB-N66 WLAN adapterhez** 

# <span id="page-14-0"></span>**Konfig. – Titkosítás**

Az Encryption (Titkosítás) a lapon adhatja meg a WLAN adapterhez titkosítási beállításait. A vezeték nélküli környezetben az adatátvitel titkosságának biztosítására az IEEE 802.11 szabvány definiálta a WEP (Wired Equivalent Privacy - vezetékessel egyenértékű titkosítás) algoritmust, ami vezetékes hálózattal egyenértékű átviteli titkosságot kínál. A WEP

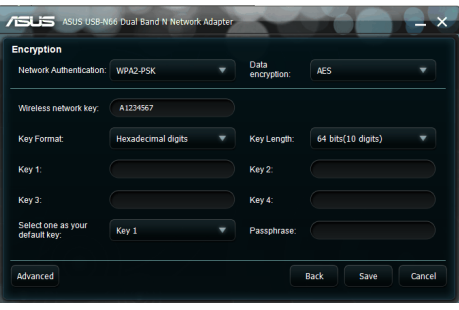

kulcsokkal kódolja és dekódolja a küldött, illetve fogadott adatcsomagokat. A titkosítási eljárás összekeveri a keretek bitjeit, így küszöbölve ki az illetéktelen hozzáférést. A Wi-Fi Protected Access (WPA) a 802.11 továbbfejlesztett biztonsági rendszere, ami a rádióhullámokon továbbított adatokat titkosítja. A WPA-t a WEP protokoll hiányosságainak kiküszöbölésére fejlesztették ki.

- **• Hálózat hitelesítés** Beállítja a WLAN adapterhez hitelesítését. A következő lehetőségek közül választhat:
	- **Nyílt -** A hálózatot Open System (Nyílt rendszer) módban történő működésre állítja be, ami letiltja a hálózat hitelesítés védelmét, illetve a WEP titkosítás használatát.
	- **Megosztott -** A hálózatot Shared Key (Megosztott kulcs) módban történő működésre állítja be, ami WEP titkosítást alkalmaz a hálózaton.
	- **WPA-Personal/WPA2-Personal -** : A WPA Pre-Shared Key/WPA2 Pre-Shared Key (WPA megosztott kulcs/WPA2 megosztott kulcs) titkosítást használata Infrastruktúra módban, a hitelesítéshez.
	- **WPA/WPA2-Enterprise/WEP 802.1X** Ezeket a hitelesítési módokat Infrastruktúra módban állíthatja be (egy RADIUS-kiszolgáló hozzáadása szükséges a felhasználó személyazonosságának megerősítéséhez). A RADIUS-környezetben két bővíthető hitelesítési protokoll (EAP), többek között a PEAP és TLS/Smart Card használata támogatott.
- **• Adattitkosítás -** Titkosítja az adatokat az éterben történő továbbításuk előtt. A nyílt és megosztott hitelesítési módban a Disabled (Letiltva) és a WEP opció közül lehet választani.
	- **Nincs -** Letiltja a WLAN adapterhez titkosítási védelmét.
	- **WEP -** Ha ezt az opciót választja, az egérmutató a Key 1 (1. kulcs) mezőben jelenik meg. 64 bites titkosítás esetén 10 hexadecimális karaktert (0~9, a~f és A~F) kell megadni.

A WPA-PSK, WPA-Personal és WPA2-Personal hitelesítési módokban, a következő lehetőségek állnak rendelkezésre: Temporal Key Integrity Protocol (időben változó kulcsú integritásprotokoll - TKIP) és Advanced Encryption Standard ( fejlett titkosítási szabvány - AES).

- **• TKIP -** Dinamikusan generál egyedi kulcsokat minden egyes adatcsomag titkosításához.
- **AES -** Hatékonyabb védelmet kínál és fokozza a vezeték nélküli titkosítás

<span id="page-15-0"></span>összetettségét. Az AES egy szimmetrikus, 128 bites blokk-titkosítási technológia, amely párhuzamosan, több hálózati rétegen működik.

**• Vezeték nélküli hálózati kulcs -** Ez a lehetőség csak akkor konfigurálható, ha a WPA-Personal hitelesítési módot választja. Ebbe a mezőbe 8-63 karaktert írjon be.

**MEGJEGYZÉS:** A karakterek 64 hexadecimális számjegyből is állhatnak.

- **• Vezeték nélküli hálózati kulcs (WEP)**  Ez az opció akkor konfigurálható, ha a WEP elem ki van választva a Data encryption (Adattitkosítás) mezőben. A 64 bites WEP-kulcs 5 ASCII karaktert alkalmaz (10 hexadecimális számjegy). A 128 bites WEP-kulcs 13 ASCII karaktert alkalmaz (26 hexadecimális számjegy).
	- **• Kulcsformátum** Lehetővé teszi a kulcsformátum kiválasztását
	- **Jelmondat – –** Ez a mező hozza létre a WEP-kulcsokat (1-4. kulcs). A jelmondat tartalmazhat mondatot, összetett kifejezést vagy alfanumerikus karakterekből álló szekvenciát.
	- **Kulcshosszúság -** Lehetővé teszi a kulcshosszúság kiválasztását. A 64 bites titkosítás esetében minden kulcs 10 hexadecimális számjegyet vagy 5 ASCII karaktert tartalmaz. A 128 bites titkosítás esetében minden kulcs 26

hexadecimális számjegyet vagy 13 ASCII karaktert tartalmaz.

**• Az egyik kiválasztása alapértelmezett kulcsként –** Lehetővé teszi, hogy az egyik WEP kulcsot alapértelmezett kulcsként állítsa be.

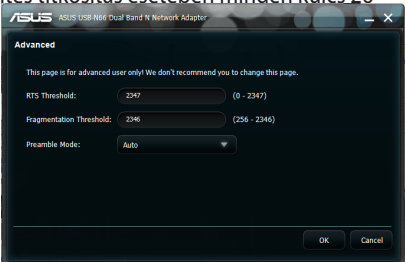

# **Konfig. – Speciális**

Az Advanced (Speciális) oldalon a tapasztalt

felhasználók a WLAN adapterhez egyéb paramétereit állíthatják be. Javasoljuk, hogy ne módosítsa az alapértelmezett értékeket.

- **• RTS Threshold (0-2347) -** Az RTS/CTS (Request to Send/Clear to Send - Adáskérés/adásengedélyezés) szolgáltatás segítségével minimálisra csökkenthető a vezeték nélküli állomások közötti ütközések előfordulása. Ha az RTS/CTS engedélyezve van, a router nem küld addig adatkeretet, amíg a másik RTS/CTS párbeszéd le nem zárult. Az RTS/CTS egy konkrét csomagméretküszöb beállításával engedélyezhető. Az alapértelmezett érték (2347) ajánlott.
- **• Tördelési küszöbérték (256-2346)-** A tördelés segítségével 802.11 keret kisebb darabokra (töredék) bontható, amelyek külön küldhetők el. A tördelés egy konkrét csomagméret-küszöb beállításával engedélyezhető. Ha túl magas az ütközések száma a WLAN-on, a keretátviteli megbízhatóság növelése érdekében kísérletezzen különböző tördelési küszöb értékekkel. Normál használathoz az alapértelmezett érték (2346) ajánlott.
- **• Előtag mód -** Az előtag mód beállítását Auto (Automatikus ez az alapértelmezett), Long (Hosszú) vagy Short (Rövid) értékre állíthatja.

# <span id="page-16-0"></span>**5. A USB-N66 konfigurálása a Windows® WZC szolgáltatásával**

**A USB-N66 csatlakozása vezeték nélküli hálózathoz a Windows® WZC szolgáltatásának használatával:**

- 1. Kattintson a jobb egérgombbal az ASUS WLAN Control Center ikonjára a tálcán, majd kattintson az **Exit (Kilépés)** elemre. Az ASUS WLAN Control Center kikapcsolódik.
- A használatához nyissa meg a **Windows** hálózatkezelő tálcaikont

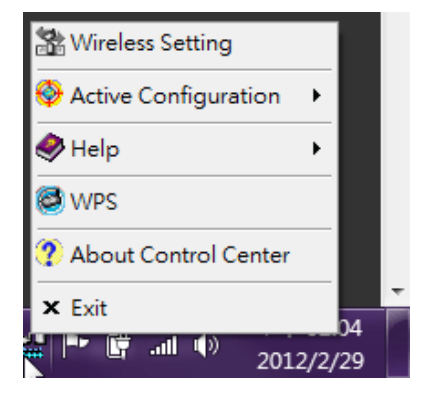

# <span id="page-17-0"></span>**6. Hibaelhárítás**

Ez a fejezet megoldásokat kínál az ASUS USB-N66 használata közben esetleg előforduló problémákra. Ha a hibaelhárítást követően nem oldódik meg a probléma, akkor vegye fel a kapcsolatot egy szakképesített szerviztechnikussal.

### **Hogyan ellenőrzöm, hogy megfelelően van-e telepítve a WLAN adapterhez?**

- 1. A jobb egérgombbal kattintson a **My Computer (Sajátgép)** elemre a Start menüben, majd jelölje ki a **Properties (Tulajdonságok)** elemet.
- 2. Jelölje ki a **Hardware (Hardver)** fület, majd kattintson a **Device Manager (Eszközkezelő)** elemre.
- 3. Duplán kattintson a **Network adapters (Hálózati adapterek)** elemre.
- 4. Kattintson duplán az **ASUS USB-N66 450Mbps Dual Band USB Adapter (ASUS USB-N66 450 Mbps kétsávos USB-adapter)** elemre. Ekkor megjelenik az **ASUS USB-N66 450Mbps Dual Band USB Adapter (ASUS USB-N66 450 Mbps kétsávos USB-adapter)** ablak.
- 5. A **Device status** (Eszköz állapota) résznél ellenőrizhető az adapter állapota..

### **A WLAN adapterhez egy hozzáférési ponthoz sem tud csatlakozni.**

- Győződjön meg arról, hogy a **Network Type (Hálózattípus) Infrastructure (Infrastruktúra)** módra van állítva.
- Győződjön meg arról, hogy a WLAN adapterhez **SSID**-je megegyezik azon hozzáférési pont által használttal, amelyhez kapcsolódni akar.
- Győződjön meg arról, hogy a WLAN adapterhez **Encryption (Titkosítás)** beállítása megegyezik azon hozzáférési pont által használttal, amelyhez kapcsolódni akar.

### **A WLAN adapterhez egy állomáshoz vagy WLAN adapterhez sem tud csatlakozni.**

- Győződjön meg arról, hogy a **Network Type (Hálózattípus) Ad Hoc** módra van állítva.
- Győződjön meg arról, hogy a WLAN adapterhez **SSID**-je megegyezik azon állomás vagy WLAN adapterhez által használttal, amelyhez kapcsolódni akar.
- Győződjön meg arról, hogy a WLAN adapterhez **Channel (Csatorna)** beállítása megegyezik azon állomás vagy WLAN adapterhez által használttal, amelyhez kapcsolódni akar.
- Győződjön meg arról, hogy a WLAN adapterhez **Encryption (Titkosítás)** beállítása megegyezik azon állomás vagy WLAN adapterhez által használttal, amelyhez kapcsolódni akar.

# **A kapcsolat minősége rossz és a jelerősség gyenge.**

18)• A WLAN adapterhez tartsa <u>távgl<sub>w</sub>nikrohullámú</u> sütőktől és nagyméretű

fémtárgyaktól a rádiófrekvenciás interferencia elkerülése érdekében. Állítson a WLAN adapterhez antennáján.

• Vigye a WLAN adapterhez közelebb azon hozzáférési ponthoz, állomáshoz vagy WLAN adapterhez, amelyhez kapcsolódni akar.

### **A TCP/IP protokoll nem kapcsolódott a WLAN adapterhez.**

Ez akkor történik, ha a PC-hez már hat TCP/IP kapcsolódott Windows® 98, illetve tíz Windows® Me alatt. E korlátokat a Microsoft® operációs rendszer szabja meg. Megoldás: ha a számítógépen már a maximális számú TCP/IP protokoll kapcsolódik, távolítsa el az egyik hálózati adaptert a Hálózati konfigurációból, mielőtt telepíti a WLAN adapterhez illesztőprogramját.

# <span id="page-19-0"></span>**7. Szójegyzék**

# **Hozzáférési pont (AP – Access point)**

Hálózati eszköz, amely tökéletesen csatlakoztat vezetékes és vezeték nélküli hálózatokat. A hozzáférési pontok egy megosztott rendszerrel kombinálva több rádiócella létrehozását támogatják, amelyek lehetővé teszik a létesítményen belüli barangolást.

# **Ad Hoc**

Olyan vezeték nélküli hálózat, ami csupán egymással kommunikációs kapcsolatban lévő állomásokból áll (nincs hozzáférési pont).

### **Alapvető sebességkészlet**

Ez az opció lehetővé teszi az adatátviteli sebesség beállítását.

# **(Alapvető szolgáltatási terület) (BSS)**

Állomások halmaza, amelyet egyetlen koordináló funkció irányít.

### **Nagy sávszélességű átvitel**

Adatátvitel típusa, amelyben egyetlen hordozó (pl. kábel) egyszerre több adatcsatornát továbbít.

### **Csatorna**

A hordozó használatának megvalósulása egyszerre használható protokoll adategységek továbbításának céljából, ugyanabban a térben, további példányokkal együtt (más csatornákon) ugyanazon a fizikai rétegen lévő példányokkal, a közös interferencia miatti kerethiba-arány elfogadhatóan alacsony szintje mellett.

### **Kliens**

A kliens az asztali vagy mobil PC, ami a hálózathoz csatlakozik.

### **COFDM (802.11a-hoz vagy 802.11g-hez)**

A jelerősség önmagában nem elegendő a 802.11b-szerű távolságok fenntartására 802.11a/g környezetben. Ennek kompenzálása érdekében új fizikai rétegkódoló technológiát terveztek, ami eltér a ma használatos hagyományos közvetlen szekvencia technológiától. A technológia elnevezése COFDM (coded OFDM). A COFDM technológiát kifejezetten beltéri vezeték nélküli használathoz fejlesztették ki, és a szórt spektrumú megoldásokhoz képest sokkal jobb teljesítményt kínál. A COFDM úgy működik, hogy egy nagysebességű adathordozót több, kisebb sebességű alhordozóra bont, amelyek sugárzása párhuzamosan történik. Az egyes nagysebességű hordozók szélesség 20 MHz, és 52, egyenként 300 kHz szélességű alcsatornára oszlanak. A COFDM az alcsatornákból 48-at adatok továbbítására használ, míg a maradék négyet hibajavításra. A COFDM nagyobb adatátviteli sebességet biztosít és nagyfokú több útvonalú reflexiós helyreállítást, hála a kódolási sémának és a hibajavításnak.

A COFDM egyes alcsatornáinak szélessége nagyjából 300 kHz. A sebességgrafikon alacsony végén BPSK-t (binary phase shift keying – bináris fáziseltolás hangolást) használnak 125 kb/s adat kódolásához csatornánként, ami 6 000 kb/s, vagyis 6 Mb/s adatátviteli sebességet eredményez. Kvadratúra fáziseltolás hangolást használva megduplázhatja az adatok kódolását csatornánként 250 kb/s sebességre, ami 12 mb/s adatátviteli sebességet eredményez. A 16 szintű kvadratúra amplitúdómodulációs kódolás segítségével, ami 4 bitet kódol hertzenként, 24 Mb/s adatátviteli sebesség is elérhető. A 802.11a/g szabvány előírja, hogy valamennyi 802.11a/gkompatibilis terméknek támogatnia kell ezen alapvető adatsebességeket. A szabvány lehetővé teszi, hogy a szállító kibővítse a modulációs sémát 24 Mb/s-on túlra. Ne feledje, hogy minél több bit kódolódik ciklusonként (hertz), annál hajlamosabb a jel az interferenciára és gyengülésre és annál rövidebb a hatósugár, hacsak nem növelik a kimeneti teljesítményt.

### **Alapértelmezett kulcs**

Ez az opció lehetővé teszi az alapvető WEB kulcs kiválasztását. Ez az opció WEB kulcsok használatát teszi lehetővé anélkül, hogy emlékeznie kell rájuk vagy leírnia őket. A jelmondat segítségével generált WEP kulcsok kompatibilisek más WLAN termékekkel. Ezzel szemben a jelmondat módszer nem annyira biztonságos, mint a manuális kiosztás.

### **Eszköz neve**

DHCP kliens azonosítóként vagy hálózatnévként is ismert. Időnként az internetszolgáltató biztosítja, ha a DHCP-t használják címkiosztáshoz.

### **DHCP (Dinamikus gazdagép-konfigurációs protokoll)**

A protokoll használatával a hálózatba kötött számítógép(ek) IP címét a DHCP kiszolgáló automatikusan osztja ki(kézi megadás nem szükséges).

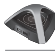

#### **DNS (Tartománynév rendszer) szervercím**

A DNS lehetővé teszi, hogy az internetes gazdagépek tartománynévvel és egy vagy több IP-címmel rendelkezzenek. A DNS szerver a gazdagépekről és tartományneveikről, illetve IP-címeikről nyilvántartást vezet egy adatabázisban, így ha egy felhasználó tartománynevet ír az internetes böngészőprogramba, a megfelelő IP-címre irányítják. Az Ön otthoni hálózatában lévő számítógépek DNS szerver címei azon DNS szerver helyét adják meg, amelyeket az Ön internetszolgáltatója adott meg.

### **DSL Modem (Digital Subscriber Line – Digitális bérelt vonal)**

A DSL modem meglévő telefonvonalát használja az adatok nagysebességű átviteléhez.

#### **Közvetlen szekvenciájú szórt spektrum (802.11b-hez)**

A szórt spektrum (szélessáv) keskenysávú jelet használ az átvitel kiterjesztéséhez a rádiófrekvenciás sáv vagy spektrum adott szegmensén. A közvetlen szekvencia szórt spektrumú technika, ahol a sugárzott jelet adott frekvenciatartományon belül terjesztik szét.

A közvetlen szekvenciájú rendszerek úgy kommunikálnak, hogy folyamatosan sugározzák a bitek ismétlődő mintázatát, amelyet "chipping" szekvenciának hívnak. Minden átvitt adatbitet leképeznek darabokba és átrendezik kvázi véletlenszerű szórt kódba, ami a chipping szekvenciát alkotja. A chipping szekvenciát a sugárzott adatfolyammal kombinálják, hogy létrehozzák a kimeneti jelet.

A közvetlen szekvenciás átvitelt fogadó vezeték nélküli mobil kliensek a szóráskódot használják, hogy a chipping szekvenciában lévő darabokat bitekké alakítsák és visszaállítsák a vezeték nélküli eszköz által eredetileg átvitt adatokat. A közvetlen szekvenciás átvitel befogásához és dekódolásához előre meghatározott algoritmus szükséges, hogy a vezeték nélküli adóeszköz által használt szóráskódot asszociálni lehessen a fogadó vezeték nélküli mobil klienssel.

Ezt az algoritmust az IEEE 802.11b specifikáció határozza meg. A chipping szekvencián belüli bit ismétlődés lehetővé teszi a fogadó vezeték nélküli mobil kliensnek, hogy akkor is újból létrehozza az eredeti adatmintázatot, ha a chipping szekvenciában lévő bitek megsérülnek az interferencia miatt. A bitenkénti chipek arányát hívjuk szórásaránynak. A nagy szórásarány növeli a jel ellenállását a zavarral szemben. A kis szórásarány növeli a felhasználó által elérhető sávszélességet. A vezeték nélküli eszköz állandó, 11 Mchip/s chip arányt alkalmaz valamennyi adatátviteli sebességre vonatkozóan, de eltérő modulációs sémákat használ, hogy több bitet kódoljon chipenként a nagyobb adatátviteli sebességek esetében. A vezeték nélküli eszköz 11 Mb/s adatátviteli sebességre képes, de a lefedettségi terület kisebb, mint egy 1 vagy 2 Mb/s sebességű vezeték nélküli eszközé, mivel a lefedettség területe csökken, ahogy nő a sávszélesség.

# **Titkosítás**

A vezeték nélküli adatátvitelnek bizonyos szintű biztonságot nyújt. Ez az opció lehetővé teszi a 64 vagy 128 bites WEP kulcs megadását. A 64 bites titkosítás esetén minden kulcs 10 db hexadecimális számjegyet, vagy 5 db ASCII karaktert tartalmaz. A 128 bites titkosítás esetén minden kulcs 26 db hexadecimális számjegyet, vagy 13 db ASCII karaktert tartalmaz.

A 64 bites és 40 bites WEP kulcsok ugyanazt a titkosítási eljárást alkalmazzák, így párhuzamosan működhetnek egyazon hálózatban. A WEP titkosításnak ezen alacsony szintje egy 40 bites (a felhasználó által megadott 10 hexadecimális karakter) titkos kulcsot és egy 24 bites Inicializálási vektort alkalmaz, amelyet az eszköz jelöl ki. A 104 bites és 128 bites WEP kulcsok szintén azonos titkosítási eljárást alkalmaznak.

Valamennyi vezeték nélküli kliensnek a hozzáférési pontéval azonos WEP kulccsal kell rendelkeznie egy hálózatban, hogy létrejöjjön a kapcsolat. Vezessen nyilvántartást a WEP titkosítási kulcsokról.

# **Extended Service Set (ESS - bővített szolgáltatáskészlet)**

Egy vagy több egymáshoz kapcsolt alapvető szolgáltatáskészlet (BSS) és az integrált helyi hálózatok (LAN) konfigurálhatók bővített szolgáltatáskészletbe.

# **ESSID (Bővített szolgáltatáskészlet azonosító)**

Az átjáró és valamennyi vezeték nélküli kliense esetében ugyanazt az ESSID-t kell megadnia. Az ESSID egyedi azonosító az Ön vezeték nélküli hálózatához.

## **Ethernet**

A legelterjedtebb LAN elérési módszer, amelyet az IEEE 802.3 szabvány határoz meg. Az Ethernet rendszerint megosztott médiás LAN, ami azt jelenti, hogy az egyazon hálózati szakaszon lévő összes eszköz megosztja a teljes sávszélességet. Az Ethernet hálózatok 10 Mbps sebességen, CSMA/CD protokoll alkalmazásával, 10-BaseT kábeleken működnek.

### **Tűzfal**

A tűzfal határozza meg, mely információ léphet be, vagy ki egy hálózaton. Az NAT úgy tud természetes tűzfalat létrehozni, hogy elrejti a helyi hálózat IP-címeit az internet elől. A tűzfal megakadályozza, hogy a hálózaton kívülállók hozzáférjenek az Ön számítógépéhez, illetve károsítsák vagy megtekintsék fájljait.

# **Átjáró**

Hálózati pont, ami az Ön hálózatának adatforgalmát, illetve internethez történő kapcsolódását kezeli, valamint összekapcsolja a hálózatokat.

# **ICS**

Az ICS segítségével egy számítógép internet-kapcsolata megosztható a hálózaton lévő számítógépekkel. Ha ez a számítógép az internethez kapcsolódik, az internet viszonylatában az összes számítógéppel történő kommunikáció ezen a számítógépen halad át, amelyet gazdagépnek (host) hívnak. A többi számítógép ugyanúgy tud e-maileket küldeni és fogadni, illetve elérni a világhálót, mintha közvetlenül kapcsolódnának az internethez.

### **IEEE**

Institute of Electrical and Electronics Engineers, azaz Villamosmérnökök Intézete. Az IEEE állapítja meg a hálózatkezelés szabványait, beleértve az Ethernet LAN-okét is. Az IEEE szabványok biztosítják a megegyező típusú rendszerek együttműködését..

### **IEEE 802,11**

Az IEEE 802.xx az Institute of Electrical and Electronic Engineers (IEEE) által meghatározott specifikációk készlete LAN-okhoz. A vezetékes hálózatok többsége megfelel a 802.3 szabványnak, a CSMA/CD alapú Ethernet hálózatok specifikációjának, illetve a 802.5 szabványnak, ami a gyűrű topológiájú hálózatok specifikációja. A 802.11 meghatározza a vezeték nélküli LAN-ok szabványát, ami három, egymással nem kompatibilis (nem együttműködő) technológiát foglal magába: Frequency Hopping Spread Spectrum (FHSS), Direct Sequence Spread Spectrum (DSSS) és infravörös. Az 802.11 hordozóérzékelési és média-hozzáférési vezérlést és fizikai réteg specifikációkat állapít meg az 1 és 2 Mb/s sebességű vezeték nélküli LAN-ok számára.

### **IEEE 802.11a (54 Mbit/s)**

A 802.11b szabvánnyal összehasonlítva: a 802.11b szabványt a 2,4 GHz-es ISM (Industrial, Scientific and Medical – Ipari, tudományos és orvosi) sávban történő működésre tervezték a közvetlen szekvenciájú szórt spektrumú technológia segítségével. A 802.11a szabványt ezzel ellentétben úgy tervezték, hogy a nemrégiben kijelölt 5 GHz-es UNII (Unlicensed National Information Infrastructure (Engedélyezés nélküli országos információs infrastruktúra)) sávban működjön. A 802.11b-től eltérően, a 802.11a szabvány továbbá eltér a hagyományos szórt spektrumú technológiától, mivel helyette a frekvenciaosztásos multiplex sémát alkalmazza, ami "barátságosabb" az irodai környezethez.

A 802.11a szabvány, ami akár 54 Mb/s adatátviteli sebességet is támogat, a 802.11b Fast Ethernet analógiája, ami támogatja az akár 11 Mb/s sebességet. Az Ethernethez és a Fast Ethernethez hasonlóan, a 802.11b és a 802.11a is azonos MAC-címeket (Media Access Control) használ. Azonban míg a Fast Ethernet ugyanazt a fizikai rétek kódolási sémát használja, mint az Ethernet (csak gyorsabb), a 802.11a teljesen más kódolási sémát alkalmaz, amelyet OFDM-nek (orthogonal frequency division multiplexing) hívnak.

A 802.11b spektrumot a vezeték nélküli telefonok, a mikrohullámú sütők és egyéb új vezeték nélküli technológiák, mint például a Bluetooth telítik. Ezzel szemben a 802.11a spektruma viszonylag mentes a zavartól.

A 802.11a szabvány némi előnyét a nagyobb üzemi frekvenciájából nyeri. Az információs elmélet szabályai összekötik a frekvenciát, a kisugárzott teljesítményt és a távolságot egy fordított arányú összefüggésben. Így a 2,4 GHz-ről az 5 GHz-es spektrumra lépés rövidebb távolságot eredményez ugyanazon kisugárzott teljesítmény és kódolási séma mellett.

A 802.11g szabvánnyal összehasonlítva: A 802.11a egy szabvány hozzáférési pontokhoz és rádiós NIC-khez, amely kb. hat hónappal előzi meg a 802.11g szabványt a piacon. A 802.11a szabvány az 5 GHz-es frekvenciasávban működik, tizenkét különálló, egymást nem átfedő csatornával. Ennek eredményeképpen akár tizenkét hozzáférési pontot állíthat külön csatornára ugyanazon a területen anélkül, hogy egymást zavarnák. Ez sokkal könnyebbé teszi a hozzáférési pontok csatornáinak kiosztását, és jelentősen növeli az adott területen működő vezeték nélküli LAN adatáteresztő képességét. Ezen kívül, az RF zavar sokkal kevésbé valószínű, mivel az 5 GHz-es sáv még nem telített.

# **IEEE 802.11b (11 Mbit/s)**

Az Institute of Electrical and Electronics Engineers (IEEE) 1997-ben elfogadta a 802.11 szabványt a 2,4 GHz-es frekvenciasávban működő vezeték nélküli eszközökhöz. Ez a szabvány háromféle rádiótechnológia használatát teszi lehetővé: közvetlen szekvenciájú szórt spektrum, frekvenciaugrásos szórt spektrum és infravörös. A 802.11 szabvánnyal kompatibilis eszközök 1 vagy 2 Mb/s adatátviteli sebességgel dolgoznak.

Az IEEE 1999-ben hozta létre a 802.11b szabványt. A 802.11b tulajdonképpen azonos 802.11 szabvánnyal azzal a különbséggel, hogy a 802.11b akár 11 Mb/s sebességet is lehetővé tesz a közvetlen szekvenciájú szórt spektrumú eszközök számára. A 802.11b alatt a közvetlen szekvenciájú eszközök 11, 5,5, 2, illetve 1 Mb/s sebességgel működhetnek. Ez lehetővé teszi az együttműködést azon meglévő 802.11 közvetlen szekvenciájú eszközökkel, amelyek csak 2 Mb/s sebességen működnek.

A közvetlen szekvenciájú szórt spektrumú eszközök a rádiójelet több frekvencián osztják el. Az IEEE 802.11b specifikáció a 2,4 GHz-es frekvenciasávot 14, egymást átfedő üzemi csatornába rendeli. Valamennyi csatorna más-más frekvenciakészletnek felel meg.

## **IEEE 802.11g**

A 802.11g a 802.11b új bővítése (amelyet manapság a vezeték nélküli LAN-ok többségében alkalmaznak), ami kiszélesíti a 802.11b adatátviteli sebességtartományát 54 Mb/s-ig a 2,4 GHz-es sávban OFDM (orthogonal frequency division multiplexing) technológia használatával. A 802.11g lehetővé teszi a visszafelé kompatibilitást a 802.11b eszközökkel, de csak 11 Mb/s vagy kisebb sebességen, a távolságtól és az akadályok jelenlététől függően.

### **Infrastruktúra**

Vezeték nélküli hálózat egy hozzáférési pont körül. Ebben a környezetben a hozzáférési pont nem csak a kommunikációt teszi lehetővé a vezetékes hálózattal, hanem a közvetlen környezet vezeték nélküli forgalmát is közvetíti.

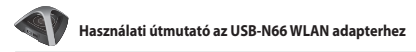

### **IP (Internet protokoll)**

A TCP/IP szabványú protokoll, amely az IP datagrammot azon egységnyi információként határozza meg, amelyet az interneten továbbítanak, és alapul szolgál a kapcsolat nélküli csomagküldő szolgáltatásnak. A IP szerves része az ICMP ellenőrző és hibaüzenet protokoll. Az ISO OSI hálózati szolgáltatás funkcionális megfelelője.

### **IP-cím**

Az IP cím egy 32 bites szám, amely azonosítja az interneten továbbított információ küldőjét és vevőjét. Az IP-cím két részből áll: az interneten lévő adott hálózat azonosítójából és a kérdéses eszköz azonosítójából (ami szerver vagy munkaállomás lehet) abban a hálózatban.

### **ISM sávok (Industrial, Scientific and Medicine – Ipari, tudományos és orvosi sávok)**

A Szövetségi Kommunikációs Bizottság (FCC) által a vezeték nélküli LAN-pk számára engedélyezett rádiófrekvenciás závok. Az ISM sávok 902 MHz-en, 2 400 MHz-en és 5,7 GHz-en helyezkednek el.

### **Internetszolgáltató**

Az internet elérését biztosító szervezet. A kisméretű internetszolgáltatók modemen és ISDN-en biztosítanak szolgáltatást, míg a nagyobbak bérelt vonali szolgáltatást is kínálnak (T1, fractional T1 stb.).

### **LAN (Local Area Network – Helyi hálózat)**

Kommunikációs hálózat, amely egy adott földrajzi területen belüli felhasználókat szolgál ki. Az előnyök között szerepel az internet-elérés, illetve a fájlok és berendezések, mint például nyomtatók és adattároló eszközök megosztása. Gyakran különleges hálózati kábelezést (10 Base-T) használnak a PC-k összekötéséhez.

### **MAC-cím (Média hozzáférés-szabályozás)**

A MAC-cím a hálózathoz csatlakoztatott eszköz hardveres címe.

### **NAT (Hálózati címfordítás)**

A NAT elrejti a helyi hálózat IP-címeinek csoportját a külső hálózat elől, lehetővé téve, hogy a helyi hálózatban lévő számítógépek egyetlen internet-elérést megosszanak. Ez a folyamat lehetővé teszi, hogy az Ön otthoni hálózatán lévő összes számítógép egyetlen IP-címet használjon. Ez lehetővé teszi, hogy az Ön otthoni hálózatán lévő bármelyik számítógép elérje az internetet anélkül, hogy további IP-címeket kellene megvásárolnia az internetszolgáltatótól.

# **NIC (Hálózati csatolókártya)**

A számítógépbe szerelt hálózati adapter, ami lehetővé teszi annak összekapcsolódását a hálózattal. A számítógépen tárolt adatok továbbított vagy fogadott formátumúra történő átalakításáért felelős.

### **Csomag**

A hálózaton történő kommunikáció alapvető üzenetegysége. A csomag általában útválasztási információt, adatokat és időnként hibakeresési információt tartalmaz.

### **Jelmondat**

A vezeték nélküli beállítások segédprogram algoritmust alkalmaz négy WEP kulcs előállítására a begépelt kombináció alapján.

### **PCMCIA (Personal Computer Memory Card International Association)**

A nemzetközi személyiszámítógép-memóriakártya szövetség (PCMCIA – Personal Computer Memory Card International Association) szabványokat fejleszt ki PCMCIA kártaként ismert PC kártyákhoz. Ezek a kártyák három típusban elérhetők, és körülbelül egyforma hosszúak és szélesek, mint egy bankkártya. A kártyák szélessége azonban 3,3 mm (Type I) és 5,0 mm (Type II), illetve 10,5 mm (Type III) között változik. E kártyákat különféle célokra, úgymint memóriakártyaként, vonalas modemként és vezeték nélküli modemként lehet használni.

### **PPP (Point-to-Point Protocol)**

A PPP számítógépek közötti, soros interfészen bonyolított kommunikációhoz használt protokoll, ami jellemzően telefonvonalon keresztül egy szerverhez kapcsolódó személyi számítógép esetében valósul meg. A protokoll Ethernet szabványt használ az internetszolgáltatóhoz való kapcsolódásra.

## **Bevezető**

Lehetővé teszi a hálózat előtag módjának beállítását Long (Hosszú), Short (Rövid) vagy Auto (Automatikus) értékre. Az alapértelmezett előtag mód: Long (Hosszú).

## **Rádiófrekvencia (RF) kifejezések: GHz, MHz, Hz**

A frekvencia nemzetközi mértékegysége a Hertz (Hz), ami egyenértékű a régebbi, másodpercenkénti periódusszám mértékegységgel. Egy megahertz (MHz) egymillió Hertz-cel egyenlő. Egy gigahertz (GHz) egymilliárd Hertz-cel egyenlő. Az Egyesült Államokban az elektromos hálózat szabvány frekvenciája 60 Hz, az AM műsorszórás rádiófrekvenciás sávja 0,55-1,6 MHz, az FM műsorszórás rádiófrekvenciás sávja 88-108 MHz és a vezeték nélküli 802.11 LAN-ok 2,4 GHz-en működnek.

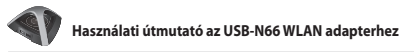

### **SSID (Szolgáltatáskészlet azonosító)**

Az SSID egy adott vezeték nélküli hálózat valamennyi tagja által használt név. Csak megegyező SSID-vel rendelkező kliens PC-k kapcsolódhatnak össze. A Response to Broadcast SSID requests (SSID kérésre történő válasz engedélyezése) lehetőség lehetővé teszi, hogy az eszköz SSID-jét sugározza egy vezeték nélküli hálózatban. Ez pedig lehetővé teszi, hogy más vezeték nélküli eszközök megkeressék az eszközt, és kommunikáljanak vele. Az opció kijelölésének megszüntetése elrejti az SSID-t, nehogy más vezeték nélküli eszközök felismerjék az adott eszközt, és csatlakozzanak hozzá.

## **Állomás**

Bármilyen eszköz, amely IEEE 802.11 vezeték nélküli média-hozzáféréssel kompatibilis.

### **Alhálózati maszk**

Az alhálózati maszk négy számból áll, amelyek IP-címként vannak konfigurálva. Olyan IP-címek létrehozására használják, amelyek csak az adott hálózatban használatosak.

### **TCP (Átviteli ellenőrző protokoll)**

Szabvány, szállítási réteg protokoll, teljes duplex adatfolyam szolgáltatást biztosít, amire sok alkalmazás protokoll támaszkodik. A TCP lehetővé teszi az egyik számítógépen futó alkalmazás/folyamat számára, hogy adatfolyam formájában adatokat küldjön egy másik gép számára, feldolgozás céljából.

### **WAN (Nagy kiterjedésű hálózat)**

Egymáshoz kapcsolódó LAN-ok hálózata. A különálló területeken (pl. más épületben, városban vagy országokban) lévő számítógépeket összekötő hálózat. Az internet is nagy kiterjedésű hálózat.

### **WECA (Vezeték Nélküli Ethernet Kompatibilitási Szövetség)**

Ipari csoportosulás, ami hitelesíti a különböző gyártók IEEE 802.11b vezeték nélküli hálózatkezelési termékeinek együttműködő képességét és kompatibilitását, illetve népszerűsíti a szabványt nagy- és kisvállalati és otthoni környezetben WPA (Wi-Fi Protected Access) (Wi-FI védett elérés)

### **WPA (WiFi védett hozzáférés)**

A Wi-Fi Protected Access (WPA) a 802.11 továbbfejlesztett biztonsági rendszere. Részte a 802.11i biztonsági szabványtervezetnek. A WPA magában foglalja a TKIP-t (Temporal Key Integrity Protocol – Időbeni kulcs integritás protokoll), az MIC-t (Message Integrity Check – Üzenet integritás-ellenőrzés) valamint a WEP egyéb javításait, mint például a Weak IV (Inicializációs vektor) szűrést és a Random IV generálást. A TKIP a 802.1x szabványt alkalmazza az ideiglenes kulcsok létrehozására és módosítására, a régebben használt statikus WEP kulcsokkal ellentétben. Jelentős fejlődést képvisel a WEP-pel összehasonlítva. A WPA egy átfogó biztonsági megoldás része. A WPA továbbá hitelesítő szerverek használatát igényli nagyvállalati biztonsági megoldások esetén.

# **Elvárások**

(1) Egy WPA-kompatibilis hozzáférési pont vagy vezeték nélküli router, (2) Operációs rendszerfrissítések, amelyek támogatják a WPA-t. A Windows XP esetében frissített Windows Zero konfigurációs szolgáltatás szükséges. A felhasználó innen töltheti le a Windows XP WPA gyorsjavítást:

http://microsoft.com/downloads/details.aspx?FamilyId=009D8425-CE2B-47A4- ABEC-274845DC9E91&displaylang=en

Meg kell jegyezni, hogy a gyorsjavításhoz a Windows XP Service Pack 1 javítócsomag telepítés szüksége, ami innen tölthető le: http://www.microsoft. com/WindowsXP/pro/downloads/servicepacks/sp1/default.asp

A korábbi Windows operációs rendszerek esetében WPA-képes kérvényező, mint például a Funk Software Odyssey Client szükséges.

## **WLAN (Vezeték nélküli helyi hálózat)**

Számítógépek és egyéb eszközök csoportja, amelyek kis területen, vezeték nélküli kapcsolódnak. A vezeték nélküli hálózatot LAN-nak vagy WLAN-nak is nevezik.

# <span id="page-29-0"></span>**Felhívások**

# **Federal Communications Commission**

This device complies with FCC Rules Part 15. Operation is subject to the following two conditions:

- This device may not cause harmful interference, and
- This device must accept any interference received, including interference that may cause undesired operation.

This equipment has been tested and found to comply with the limits for a class B digital device pursuant to part 15 of the FCC Rules. These limits are designed to provide reasonable protection against harmful interference in a residential installation. This equipment generates, uses and can radiate radio frequency energy and, if not installed and used in accordance with the instructions, may cause harmful interference to radio communications. However, there is no guarantee that interference will not occur in a particular installation. If this equipment does cause harmful interference to radio or television reception, which can be determined by turning the equipment off and on, the user is encouraged to try to correct the interference by one or more of the following measures:

- Reorient or relocate the receiving antenna.
- Increase the separation between the equipment and receiver.
- Connect the equipment into an outlet on a circuit different from that to which the receiver is connected.
- Consult the dealer or an experienced radio/TV technician for help.

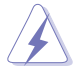

**WARNING:** Any changes or modifications not expressly approved by the party responsible for compliance could void the user's authority to operate the equipment.

# **Prohibition of Co-location**

This device and its antenna(s) must not be co-located or operating in conjunction with any other antenna or transmitter.

# **FCC Radiation Exposure Statement**

This equipment complies with RFCC radiation exposure limits set forth for an uncontrolled environment .

This equipment should be installed and operated with minimum 20cm between the radiator and your body.

# **CE Mark Warning**

This is a Class B product, in a domestic environment, this product may cause radio interference, in which case the user may be required to take adequate measures.

Operation Channels: Ch1~11 for N. America, Ch1~14 Japan, Ch1~ 13 Europe (ETSI)

## **DGT Warning Statement**

### **Article 12**

Without permission, any company, firm or user shall not alter the frequency, increase the power, or change the characteristics and functions of the original design of the certified lower power frequency electric machinery.

### **Article 14**

The application of low power frequency electric machineries shall not affect the navigation safety nor interfere a legal communication, if an interference is found, the service will be suspended until improvement is made and the interference no longer exists.

(1)  $(2)$ 

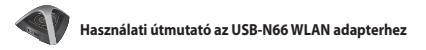

### **IC Warning Statement**

Under Industry Canada regulations, this radio transmitter may only operate using an antenna of a type and maximum (or lesser) gain approved for the transmitter by Industry Canada. To reduce potential radio interference to other users, the antenna type and its gain should be so chosen that the equivalent isotropically radiated power (e.i.r.p.) is not more than that necessary for successful communication.

This radio transmitter(IC: 3568A-USB-N66) has been approved by Industry Canada to operate with the antenna types listed below with the maximum permissible gain and required antenna impedance for each antenna type indicated. Antenna types not included in this list, having a gain greater than the maximum gain indicated for that type, are strictly prohibited for use with this device.

This Class [B] digital apparatus complies with Canadian ICES-003.

Cet appareil numérique de la classe [B] est conforme à la norme NMB-003 du Canada. For product available in the USA/Canada market, only channel 1~11 can be operated. Selection of other channels is not possible.

### **IC Radiation Exposure Statement:**

This equipment complies with IC RSS-102 radiation exposure limits set forth for an uncontrolled environment. This equipment should be installed and operated with minimum distance 20cm between the radiator & your body. Operation is subject to the following two conditions: (1) this device may not cause interference, and (2) this device must accept any interference, including interference that may cause undesired operation of the device.

# **ASUS Recycling/Takeback Services**

ASUS recycling and takeback programs come from our commitment to the highest standards for protecting our environment. We believe in providing solutions for you to be able to responsibly recycle our products, batteries, other components as well as the packaging materials. Please go to http://csr.asus. com/english/Takeback.htm for the detailed recycling information in different regions.

# **REACH**

Complying with the REACH (Registration, Evaluation, Authorisation, and Restriction of Chemicals) regulatory framework, we published the chemical substances in our products at ASUS REACH website at http://csr.asus.com/ english/REACH.htm.

### **ASUSTeK COMPUTER INC. (Asia Pacific)**

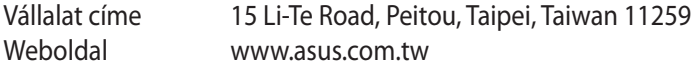

#### **Műszaki támogatás**

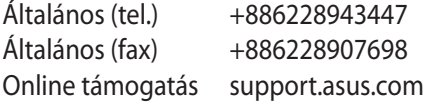

### **ASUS COMPUTER INTERNATIONAL (Észak-Amerika)**

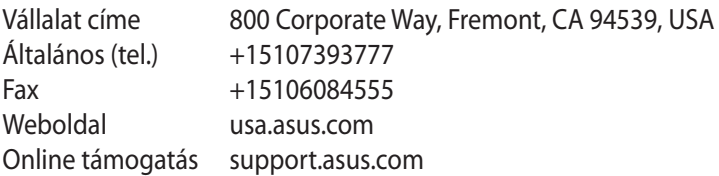

### **ASUS COMPUTER GmbH (Germany and Austria)**

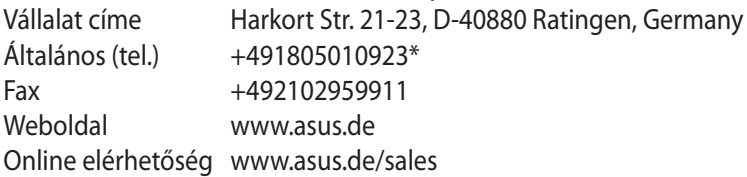

#### **Műszaki támogatás**

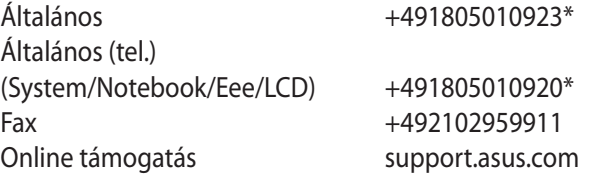

**\* A weboldalon online műszaki támogatáskérési űrlap érhető el, amelyet kérésével kitöltve el tud küldeni a műszaki támogatásnak.** 

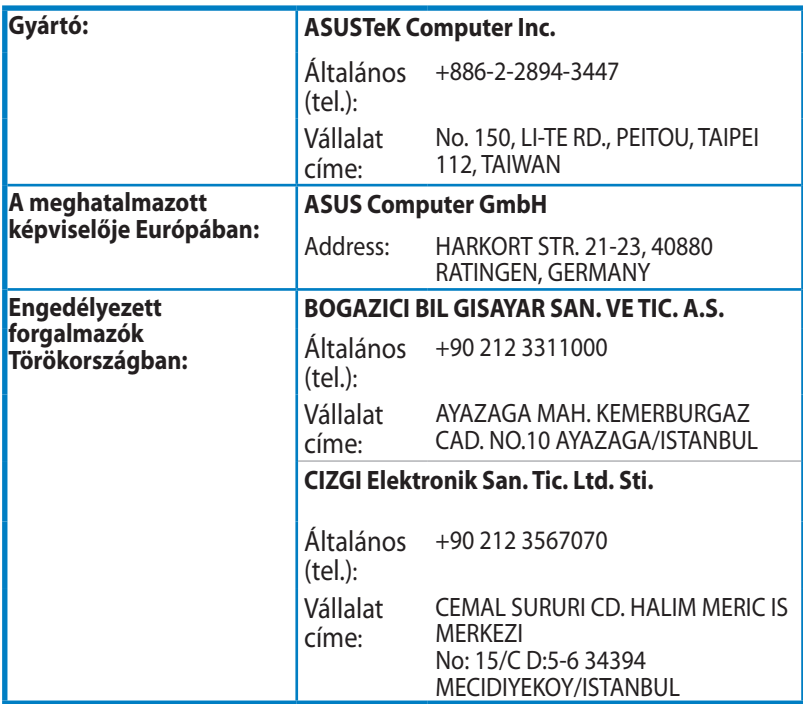

EEE Yönetmeliğine Uygundur.